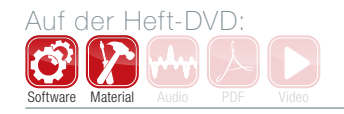

# Studio Secrets – Teil 4: New-York-Kompression

In dieser Folge dreht sich alles um die sogenannte "New York Compression", Insidern auch als Parallelkompression bekannt. Diese Bearbeitung ermöglicht eine ganze Palette an neuen Klangfarben, abhängig von der Kombination aus komprimiertem und unkomprimiertem Signal. Ursprünglich von den Dolby-Studios erfunden, lassen sich durch diese Technik insbesondere leise Passagen deutlicher hervorheben. Weitere Infos dazu bietet auch der staatlich zugelassene Onlinekurs "Audio Engineer Professional" von Audiocation [1]. **von Helge Beckmann**

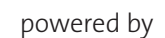

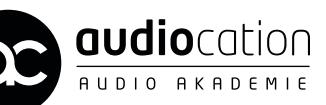

#### Projektinfos:

Material: beliebiger VST-Sequenzer, AC1-Kompressor und Audiobeispiele [2] von DVD. Zeitaufwand: etwa 20 Minuten Inhalt: Arbeiten mit Parallelkompression. Schwierigkeit: Anfänger, Fortgeschrittene 面的

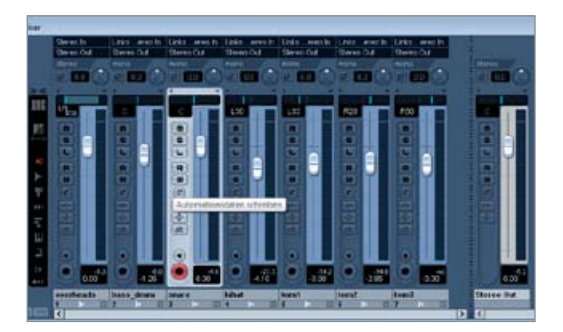

### **Audioimport**

Importieren Sie die Dateien aus dem Drum-Ordner in Ihre DAW und legen Sie sie auf unterschiedliche Spuren. Stellen Sie ein ausgewogenes Lautstärkeverhältnis innerhalb der Drums her und verteilen Sie die einzelnen Spuren so im Panorama, wie Sie es auch auf den Overheadspuren hören.

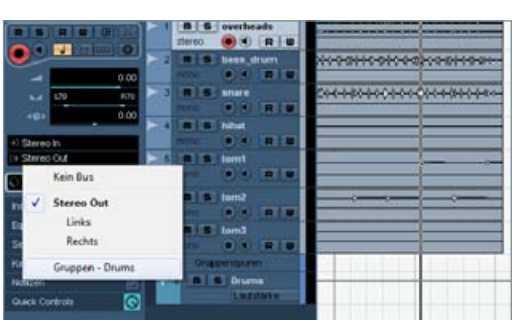

# **Routing**

Routen Sie das gesamte Drumset in eine Subgruppe, um es vollständig mit der Parallelkompression bearbeiteten zu können. So können Sie später mit nur einem Send-Regler das gesamte Schlagzeug komprimieren und müssen nicht die einzelnen Send-Pegel der Kanäle einstellen. Dieses Vorgehen hilft Ihnen dabei, den Mix übersichtlich zu halten *(Klangbeispiel 1)*.

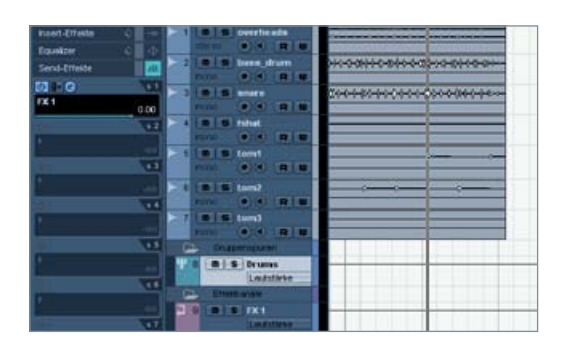

#### **Auxwege**

Legen Sie in Ihrer DAW einen Effektkanal oder einen Auxweg an. Senden Sie die Subgruppe an diesen Auxweg und schleifen Sie den Kompressor in den zweiten Insert des Effektwegs ein. Den ersten Slot lassen Sie frei, damit wir später noch die Möglichkeit haben, ein Filter oder einen Equalizer vor dem Kompressor zu platzieren.

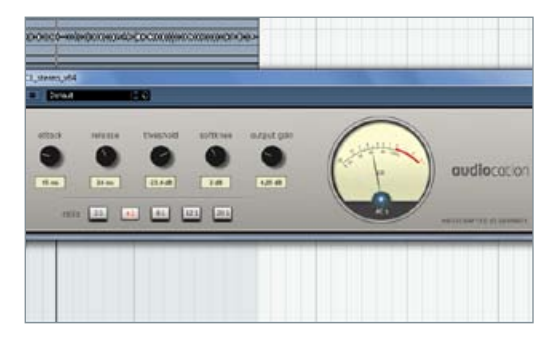

### Dezente Kompression

Wenn Sie nur eine leichte Verdichtung des Drumsets erreichen und den gesamten Drumsound etwas kompakter gestalten möchten, verwenden Sie eine geringe Ratio von 2:1 oder 4:1 und moderate Attack-/Release-Zeiten, wie Sie im Screenshot zu sehen sind *(Klangbeispiel 2)*.

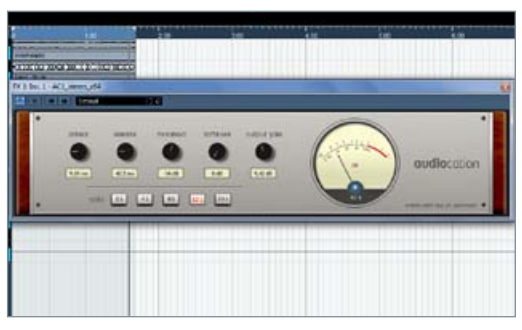

# 5 FX-Kompression

Um einen stärkeren Effekt zu erzielen, können Sie die Kompression erhöhen. Verwenden Sie dazu eine höhere Ratio von 8:1 bis 20:1 und passen Sie die Attack- und Release-Zeit an, wenn der Kompressor bei stärkerer Kompression deutlich zu Pumpen beginnt *(Klangbeispiel 3)*.

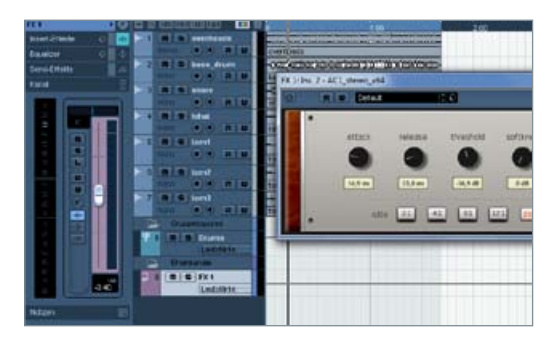

### **Fffekt-Return**

Verringern Sie den Pegel des Effekt-Return-Kanals, sodass Sie einen Großteil des Originalsignals hören und die Kompression das Drumset nur kompakter und satter klingen lässt. Probieren Sie Werte zwischen -10 dB und -5 dB aus. Es kommt natürlich auf den Kontext des Songs an, wie Sie das spätere Verhältnis zwischen den beiden Signalen wählen *(Klangbeispiel 4)*.

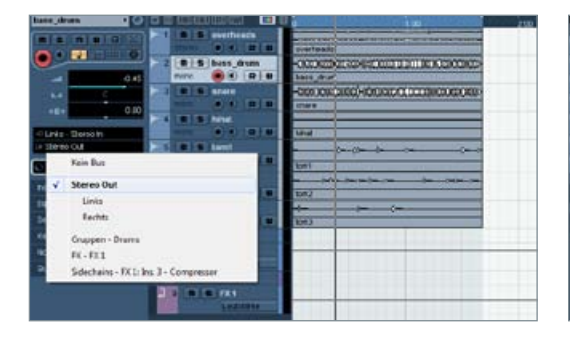

#### 7 Kompressor-Verhalten

Bisher wird der Kompressor sehr stark von der Bassdrum gesteuert. Um ein anderes Klangbild zu erreichen, können Sie die Bassdrum aus der Subgruppe herausnehmen und direkt zum Ausgang Ihrer DAW leiten. In der Folge verändern sich Regelverhalten und Klangbild. Wir haben für die kommenden Beispiele die Bassdrum allerdings in der Subgruppe belassen *(Klangbeispiel 5)*.

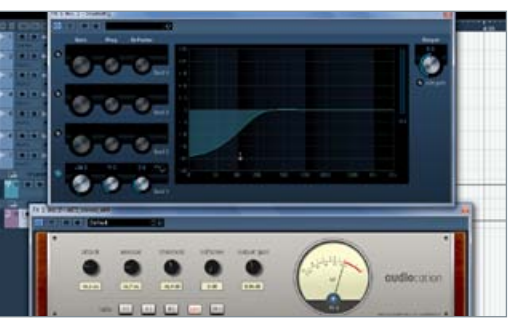

**8 LOWCUT-Filter**<br>Eine weitere Möglichkeit, das Verhalten des<br>Kompressors und den Klang der Parallelkom-<br>pression zu ändern, ist die Verwendung eines Hochpass-Eine weitere Möglichkeit, das Verhalten des Kompressors und den Klang der Parallelkom-Filters vor der Kompression. So können Sie durch die Wahl der Frequenz noch etwas präziser in die Klangveränderung eingreifen. Schleifen Sie dazu einen Equalizer oder Filter in den ersten Slot des Insert, sodass er sich vor dem Kompressor befindet *(Klangbeispiel 6)*.

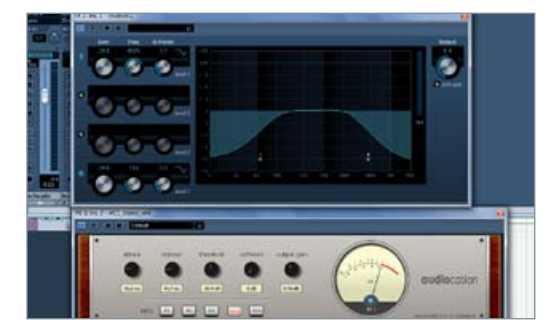

## EQing/Bandpass

Durch die Eingrenzung des Frequenzganges vor der Kompression können Sie ebenfalls sehrinteressante Klangveränderungen erreichen. Um nur die mittleren Frequenzen zu komprimieren und dem Originalsignal hinzuzufügen, verwenden Sie beispielsweise ein Bandpassfilter oder eine Kombination aus Hoch- und Tiefpass, um Bässe und Höhen abzusenken *(Klangbeispiel 7)*.

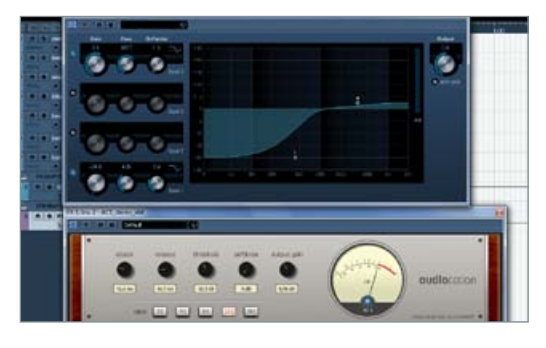

10 Höhen-Kompression Möchten Sie nur die Becken unterstützen, setzen Sie den Hochpass weiter oben an. Beachten Sie, dass auch ein Ride-Becken einen Grundton in den Tiefmitten haben kann und Sie diesen absenken. Da es sich um eine parallele Bearbeitung handelt, ist das aber kein Problem. Wenn Ihnen ein natürlicher Overhead-Sound wichtig ist, können Sie auch dieses Signal aus der Gruppe herausnehmen *(Klangbeispiel 8)*.

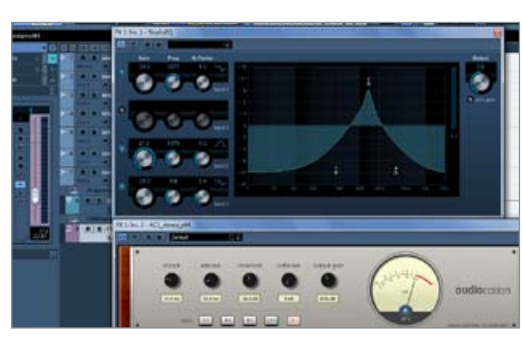

11 Resonanz<br>
sie können auch eine effektartige Kompression verwenden, indem Sie beispiels-<br>
weise nur eine sehr schmale Resonanz mit dem Equa-Sie können auch eine effektartige Kompression verwenden, indem Sie beispielslizer vor dem Kompressor anheben und diese dann durch die Wahl der Attack- und Release-Zeiten an den Groove des Songs anpassen. Durch die Lautstärke des Effekt-Returns können Sie dann bestimmen, wie stark der Effekt hörbar sein soll *(Klangbeispiel 9)*.

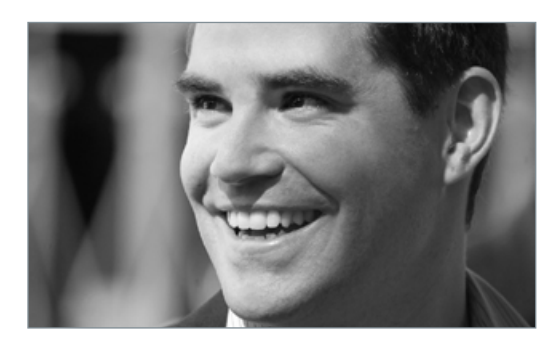

12 Der Dozent<br>
Helge Beckmann studierte populäre<br>
21 Musik und Medien an der Universität<br>
Paderborn, der Hochschule für Musik in Detmold und Helge Beckmann studierte populäre Musik und Medien an der Universität am Tonmeisterinstitut Detmold. Bei Audiocation ist er Akademieleiter und als Dozent für den Audio-Engineer-Kurs zuständig. Helge ist er seit über 15 Jahren als Live-Studio-Engineer tätig und betreute nationale wie internationale Künstler, Veranstaltungen und Musicals.

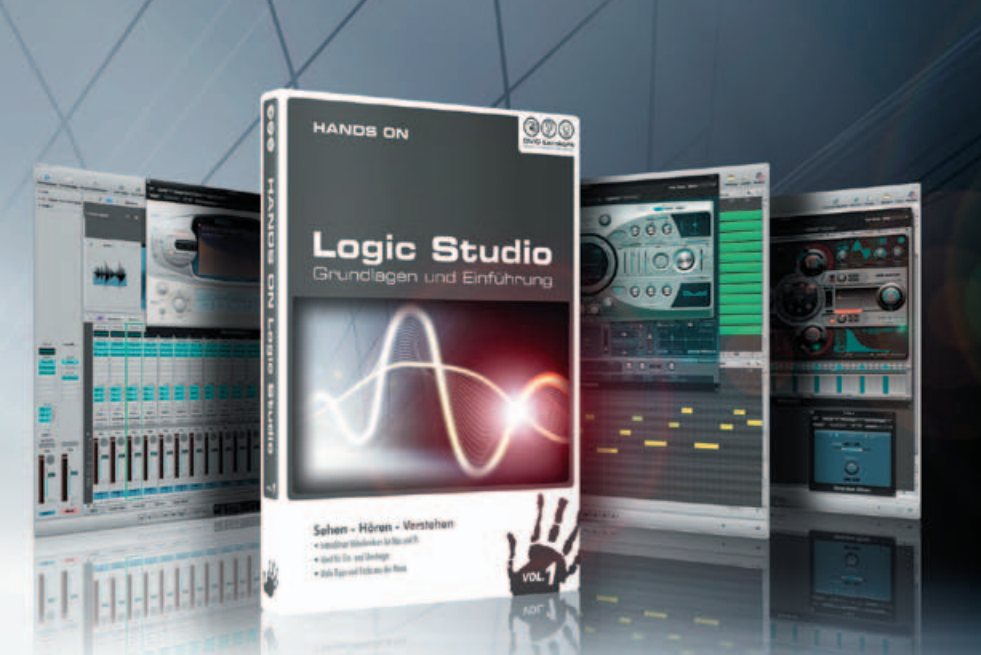

# **HANDS ON** ogic Studio Grundlagen und Einführung

- · Der ultimative Grundlagenkurs für Logic
- · Alles für den perfekten Ein- und Umstieg
- · Tipps und Tricks für die praktische Arbeit
- · Wie immer in gewohnter "Hands On" Qualität

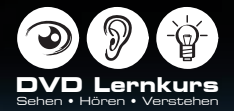

Bei eurem Musikhändler oder direkt unter: www.dvd-lernkurs.de